## **How to turn on the Mammography-specific CPD requirement and MRI Quality Program settings – Clinical Radiology**

1. To turn on the MRI or Mammography-specific CPD requirements select *"Overview of CPD Requirements"* from the top menu on your CPD ePortfolio Dashboard.

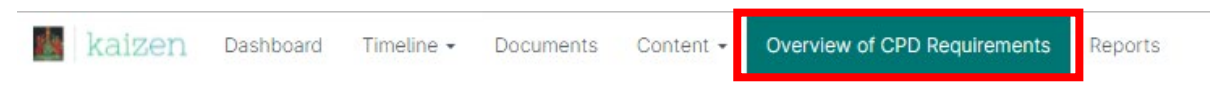

2. On the right-hand side under '*Create a new goal event'* box there will be 2 options – Mammography-specific CPD requirement and MRI Quality Program.

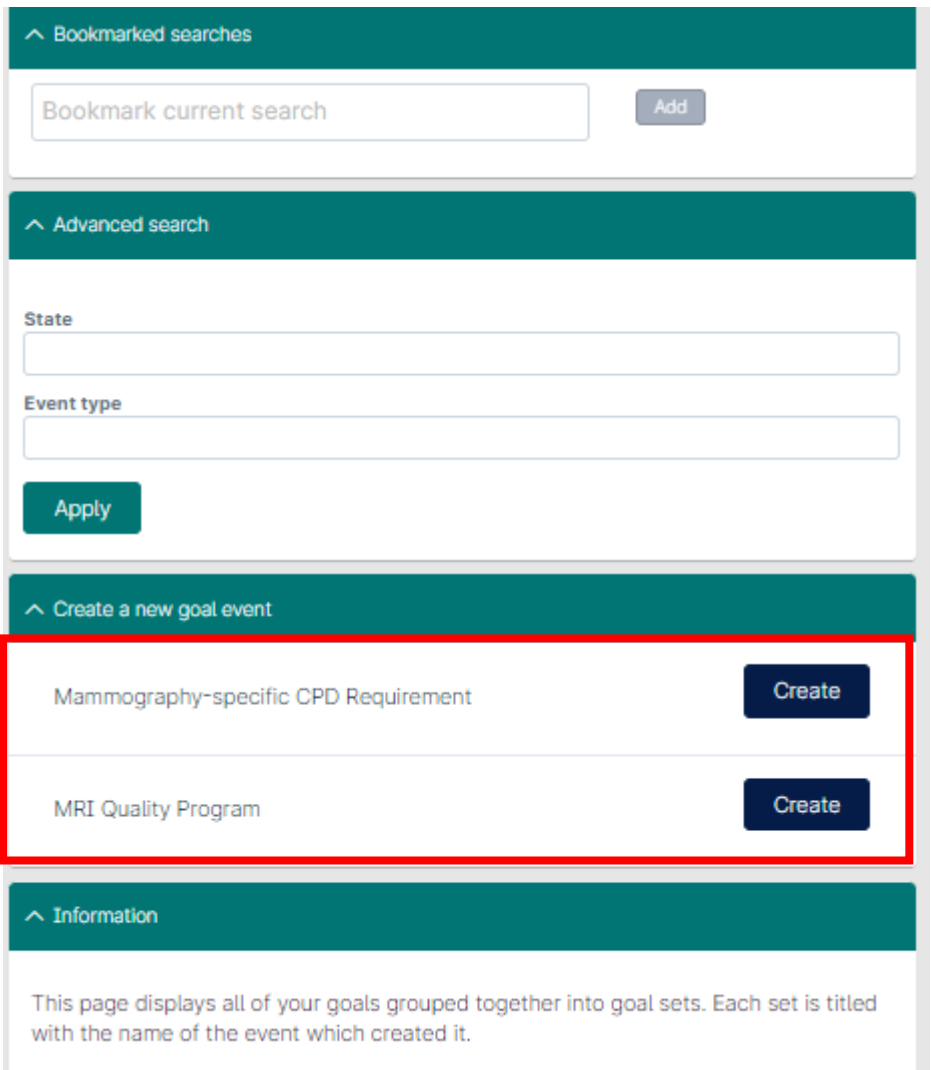

3. If you need to record Mammography CPD hours for the 2022 year then you will need to turn on the Mammography-specific CPD Requirement setting. Click on *'Create'* next to Mammography-specific CPD requirement.

4. Using the below form please click on the field and using the calendar, set the *'Date occurred on'* as 1/01/2022. Please also set the *'End date'* as 31/12/2022. This sets the Mammographyspecific CPD Requirement for the 2022 year.

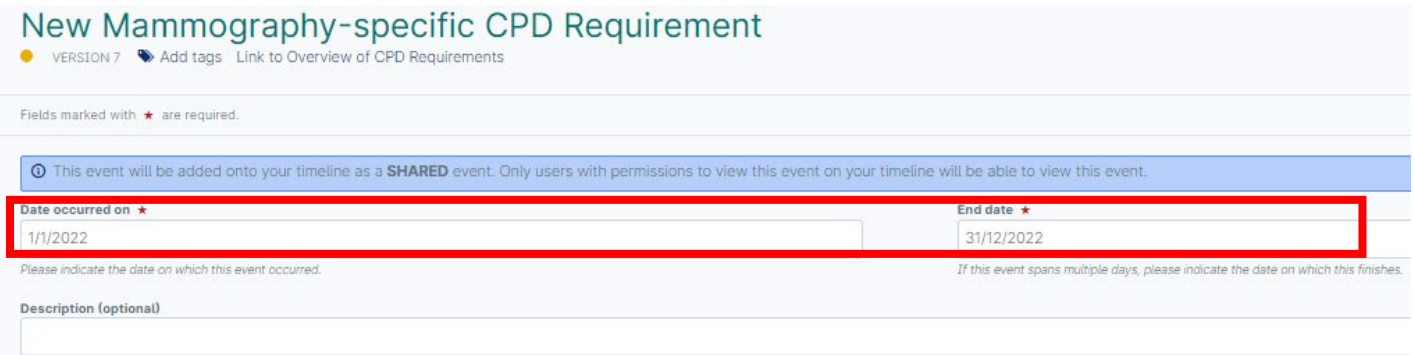

5. Go to the bottom of the form and click on the *'Due date for all the goals in this section'* field. Select 31/12/2022 from the calendar. Please disregard the *'Attach files'* button.

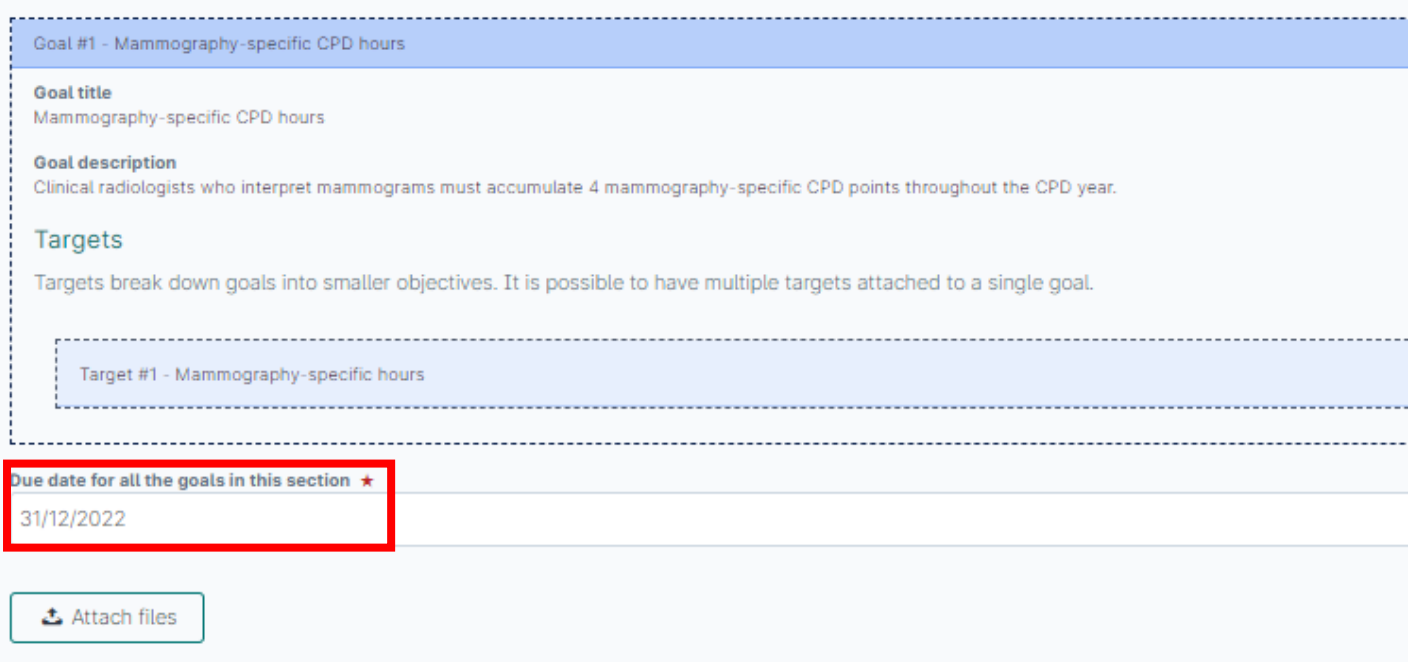

6. Go to the top of the Mammography-specific CPD requirement form and click on the green *'Submit'* button. Click *'Proceed'*. Your CPD profile is now set to track Mammography-specific CPD hours.

New Mammography-specific CPD Requirement VERSTON 7 Add tags

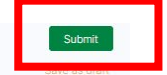

7. If you need to record MRI CPD hours for the 2022 year then you will need to turn on the MRI Quality Program setting. Please repeat steps 1 and 2 of these instructions then click on *'Create'* next to MRI Quality Program

8. Using the below form please click on the field and using the calendar, set the *'Date occurred on'* as 1/01/2022. Please also set the *'End date'* as 31/12/2022. This sets the MRI Quality Program for the 2022 year.

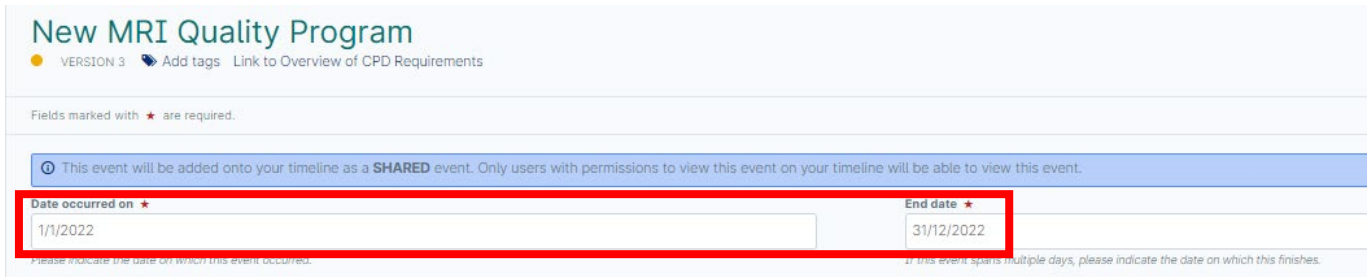

9. Go to the bottom of the form and click on the *'Due date for all the goals in this section'* field. Select 31/12/2022 from the calendar. Please disregard the *'Attach files'* button.

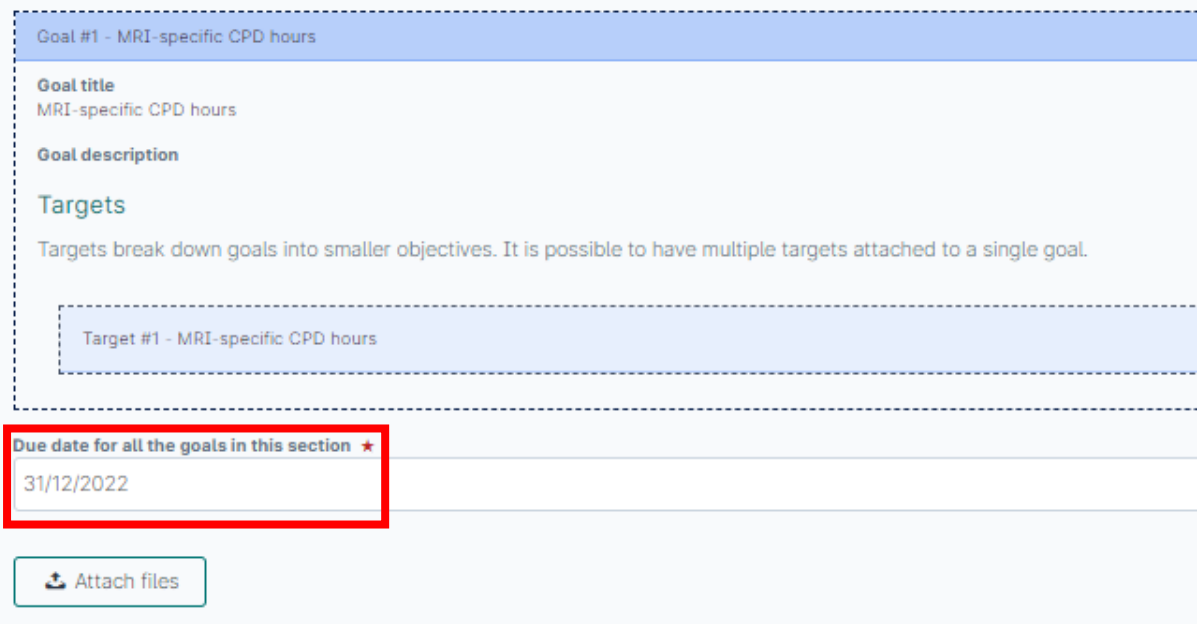

10. Go to the top of the MRI Quality Program form and click on the green *'Submit'* button. Click *'Proceed'*. Your CPD profile is now set to track MRI-specific CPD hours.

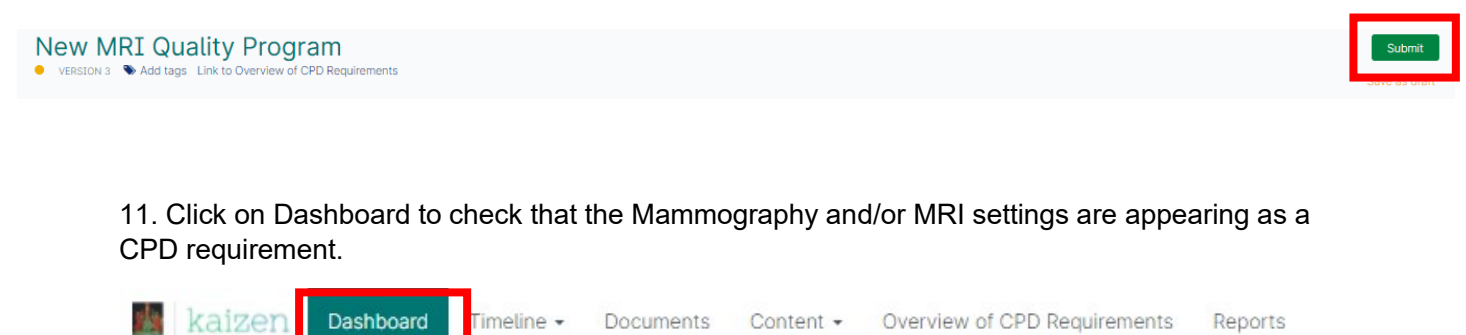

12. On the right-hand side of the Dashboard under *'Overview of Goals'* your CPD requirements for the 2022 year will be listed. You should see 'Mammography-specific CPD hours' and 'MRIspecific CPD hours'.

If you have already recorded some CPD activities with Mammography or MRI-specific CPD hours you will see a percentage indicating progress towards meeting the requirements for 2022.

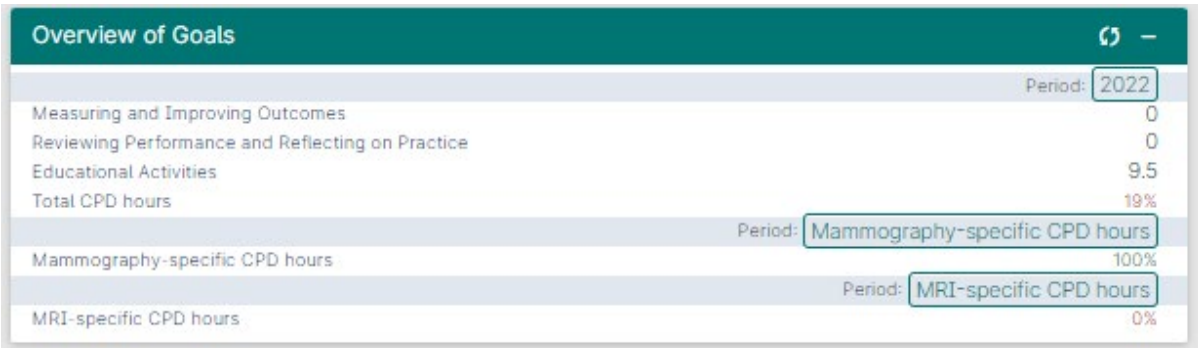

13. If you would like to record Mammography or MRI-specific CPD hours, please record the CPD activity following the ['How to Record a CPD Activity'](https://www.ranzcr.com/doclink/how-to-enter-a-cpd-activity-cr-and-ro/eyJ0eXAiOiJKV1QiLCJhbGciOiJIUzI1NiJ9.eyJzdWIiOiJob3ctdG8tZW50ZXItYS1jcGQtYWN0aXZpdHktY3ItYW5kLXJvIiwiaWF0IjoxNjQ1MDY1NTkwLCJleHAiOjE2NDUxNTE5OTB9.15x068N0DJvqysysXttwkipg82VbcZkQ4DhwjcUKwo0) instructions.

Please note that the requirements for 2022 are:

- 4 hours of Mammography-specific CPD
- 8 hours of MRI-specific CPD

Please refer to the [2022 Clinical Radiology CPD Handbook](https://www.ranzcr.com/doclink/2022-ranzcr-clinical-radiology-cpd-handbook/eyJ0eXAiOiJKV1QiLCJhbGciOiJIUzI1NiJ9.eyJzdWIiOiIyMDIyLXJhbnpjci1jbGluaWNhbC1yYWRpb2xvZ3ktY3BkLWhhbmRib29rIiwiaWF0IjoxNjQzODM3OTQxLCJleHAiOjE2NDM5MjQzNDF9.rzUIDQis_MxVbBEk3vWQ1H-a-rpUFkbbDXDrDPjcq9I) for further information regarding the CPD activity types.